# **1 Краткое руководство**

# **1.1 Техника безопасности**

# **1.1.1 Предупреждения**

#### **Предупреждение о высоком напряжении:**

Напряжение преобразователя частоты опасно, если он подключен к сети переменного тока. Неправильный монтаж двигателя или преобразователя частоты может стать причиной повреждения оборудования, серьезных травм или даже смерти персонала. Таким образом, важно соблюдать указания настоящего руководства, а также местные и государственные нормы и правила техники безопасности.

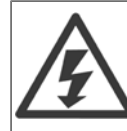

#### **Предупреждение:**

Прикосновение к токоведущим частям может привести к летальному исходу даже после отключения оборудования от сетевого питания. Убедитесь также, что отключены все прочие входные напряжения (подключение к промежуточной цепи постоянного тока). Имейте в виду, что высокое напряжения в цепи постоянного тока может сохраняться, даже если светодиоды погасли. Прежде чем прикасаться к потенциально опасным токоведущим частям преобразователя частоты подождите, по меньшей мере, 4 минуты.

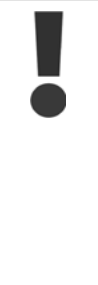

#### **Ток утечки:**

Ток утечки на землю преобразователя частоты превышает 3,5 мА. В соответствии со стандартом IEC 61800-5-1, усиленное защитное заземление должно производиться с помощью медного провода сечением не менее 10 мм² или же дополнительного подключенного отдельно провода PE того же сечения, что и проводники питающей сети.

В целях улучшения мер безопасности рекомендуется установить RCD

#### **Датчик остаточного тока:**

Это устройство может создавать постоянный ток в защитном проводнике. Если для дополнительной защиты используется датчик остаточного тока (RCD), то на стороне питания должен устанавливаться датчик остаточного тока только типа В (с временной задержкой). См. также Danfoss Инструкцию по применению RCD, MN.90.GX.YY.

Защитное заземление преобразователя частоты и применение датчиков остаточного тока (RCD) должны соответствовать государственным и местным правилам.

#### **Тепловая защита двигателя:**

Защита электродвигателя от перегрузки не предусмотрена в заводских установках. Если эта функция требуется, установите параметр 128 Тепловая защита двигателя на значение ЭТР: отключение или ЭТР: предупреждение. Для Северной Америки: Функция ЭТР обеспечивает защиту от перегрузки двигателя, класс 20, в соответствии с Национальным сводом законов и технических стандартов США по электротехнике (NEC).

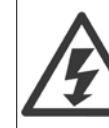

#### **Монтаж на больших высотах:**

Если высота над уровнем моря превышает 2 км, обратитесь в Danfoss относительно требований PELV.

### **1.1.2 Указания по технике безопасности**

- При выполнении ремонтных работ преобразователь частоты должен быть отключен от сети питания. Прежде чем снимать двигатель и разъемы сетевого питания, убедитесь, что сеть питания отключена и выдержано указанное время после отключения.
- Убедитесь, что преобразователь частоты надлежащим образом заземлен.
- Защитите пользователей от напряжения электропитания.
- Защитите двигатель от перегрузки в соответствии с требованиями государственных и местных норм и правил.
- Ток утечки на землю превышает 3,5 мА. Описание типов ELCB реле см. в Инструкции по применению, MN.90.GX.YY.
- Кнопка [STOP/RESET] (ОСТАНОВ/СБРОС) на панели управления преобразователя частоты **не** отключает устройство от сети, и, следовательно, ее **нельзя использовать в качестве защитного выключателя**.
- Обратите внимание, что во время использования терминалов шин постоянного тока у преобразователя частоты имеются и другие входы напряжения помимо L1,L2 и L3. Убедитесь в том, что все входы по напряжению были отключены, и что до начала ремонтных работ прошло необходимое время.

### **1.1.3 Предупреждение о возможности самопроизвольного пуска**

- 1. Когда преобразователь частоты подключен к сети, двигатель можно остановить с помощью цифровых команд, команд, поступающих по шине, заданий или местного останова. В случае если по соображениям безопасности персонала необходимо предотвратить самопроизвольный пуск, указанных способов останова недостаточно.
- 2. Во время изменения параметров электродвигатель может запуститься. Поэтому следует обязательно нажать кнопку останова [STOP/RESET], после чего можно изменять параметры.
- 3. Остановленный двигатель может запуститься либо из-за неисправности электроники в преобразователе частоты, либо при исчезновении временной перегрузки или отказа в питающей электросети или в цепи подключения двигателя.

#### **1.1.4 Используется с изолированными сетями питания**

Относительно использования с изолированными сетями питания см. раздел Выключатель фильтра ВЧ-помех.

Необходимо выполнять рекомендации по монтажу в IT-сетях, поскольку должна обеспечиваться достаточная защита всей установки. Если не использовать соответствующие устройства контроля для IT-сети, это может привести к аварии.

# Краткое руководство по приводу VLT 2800  $\overline{\mathcal{P}^{ant\acute{c}33}}$  1 Краткое руководство

# **1.2 Введение**

Воспользуйтесь режимом быстрого запуска для того, чтобы всего за пять шагов быстро и корректно (по ЕМС) выполнить монтаж преобразователя частоты.

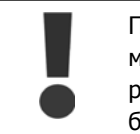

Прежде чем приступать к монтажу блока, прочитайте раздел, посвященный технике безопасности.

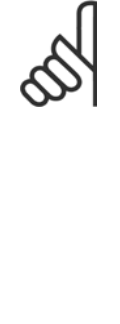

**Внимание** Далее, примеры монтажа и подробное описание всех функций можно найти в Инструкции по эксплуатации, MG.27.AX.YY. Расширенный объем информации содержится в Руководстве по проектированию, MG. 27.EX.YY.

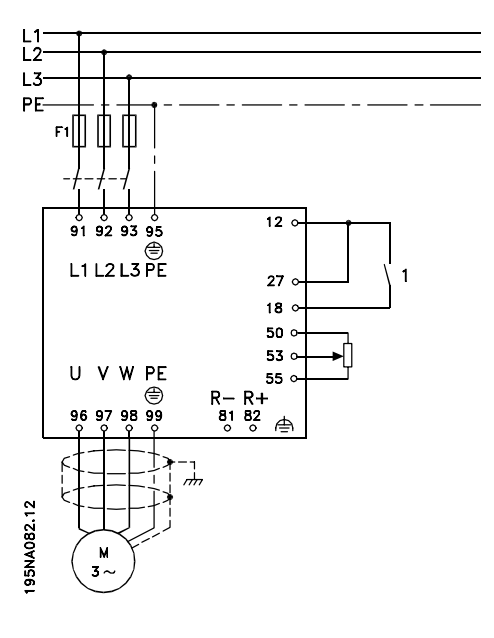

# **1.2.1 Сокращения**

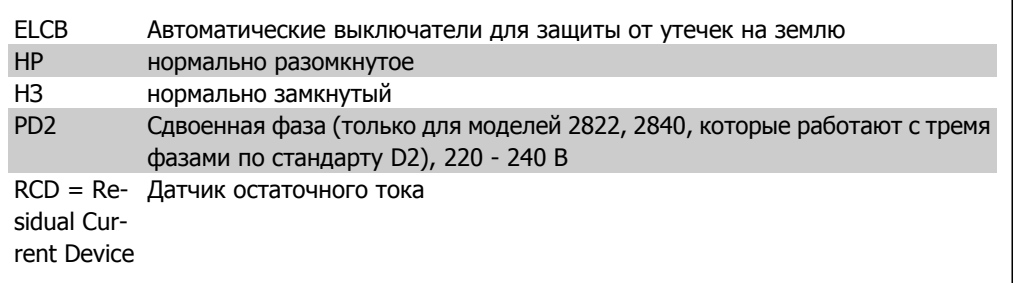

# **1.2.2 Список литературы**

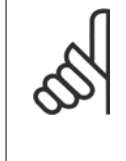

#### **Внимание**

Настоящее краткое руководство содержит только самые основные данные, необходимые для монтажа и эксплуатации привода.

Более подробную информацию см. в Руководстве по проектированию VLT 2800, MG.27.EX.YY

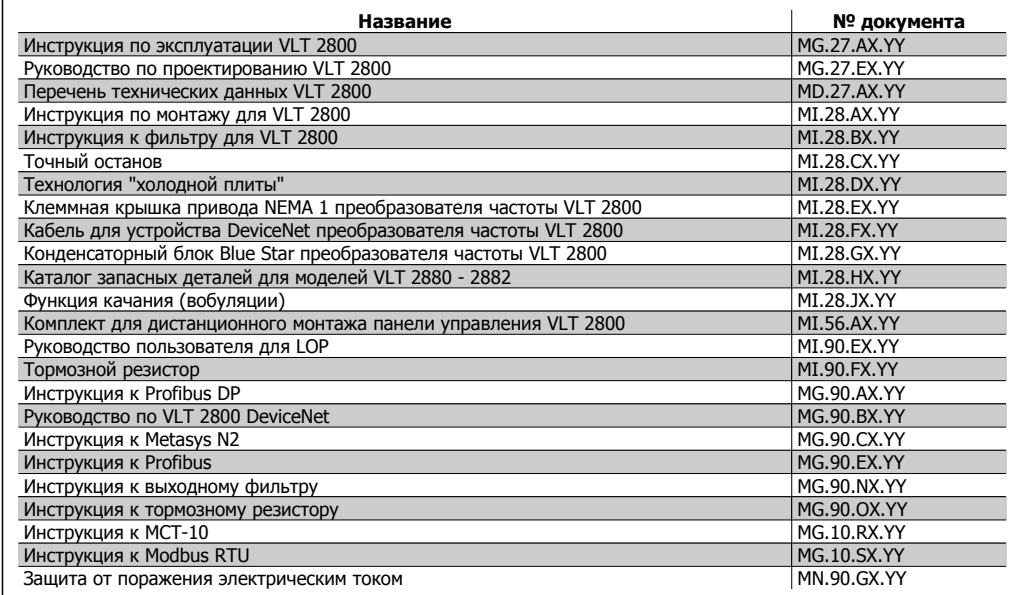

#### X = Номер редакции, Y = код языка

Инструкцию по применению см. по адресу: http://www.danfoss.com/BusinessAreas/DrivesSolutions/Documentations/Technical+Documentation.htm

# **1.2.3 Разрешения**

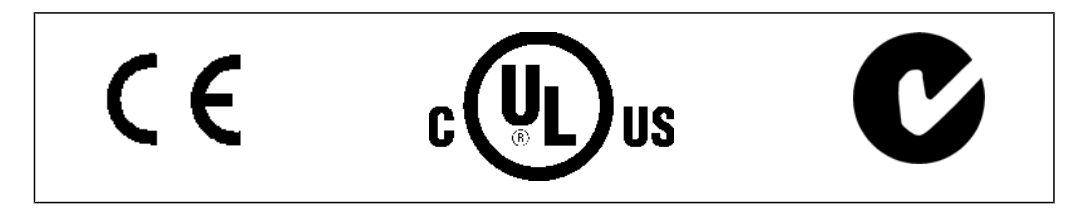

### **1.2.4 Указания по утилизации**

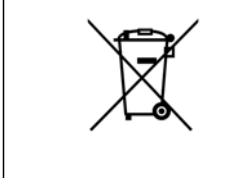

Оборудование, содержащее электрические компоненты, запрещается утилизировать вместе с бытовыми отходами. Такое оборудование следует собирать вместе с электрическими и электронными компонентами, утилизируемыми в соответствии с действующими местными нормами и правилами.

# **1.3 Механический монтаж**

Преобразователи частоты VLT 2800 можно крепить на стенах вплотную друг к другу боковыми поверхностями, поскольку блокам не требуется охлаждение со стороны боковых поверхностей. Для прохода охлаждающего воздуха все блоки требуют минимального промежутка в 10 см над и под корпусом.

Все блоки с корпусом IP 20 следует устанавливать в шкафах или на панелях. Корпус IP 20 не подходит для дистанционного монтажа. В некоторых странах, например в США, блоки с корпусом NEMA 1 аттестованы для выносного монтажа.

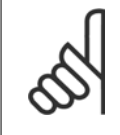

#### **Внимание**

Использование решения IP 21 требует расстояния не менее 100 мм с каждой стороны блока. Поэтому в данном случае **ЗАПРЕЩАЕТСЯ** монтаж блока без зазоров.

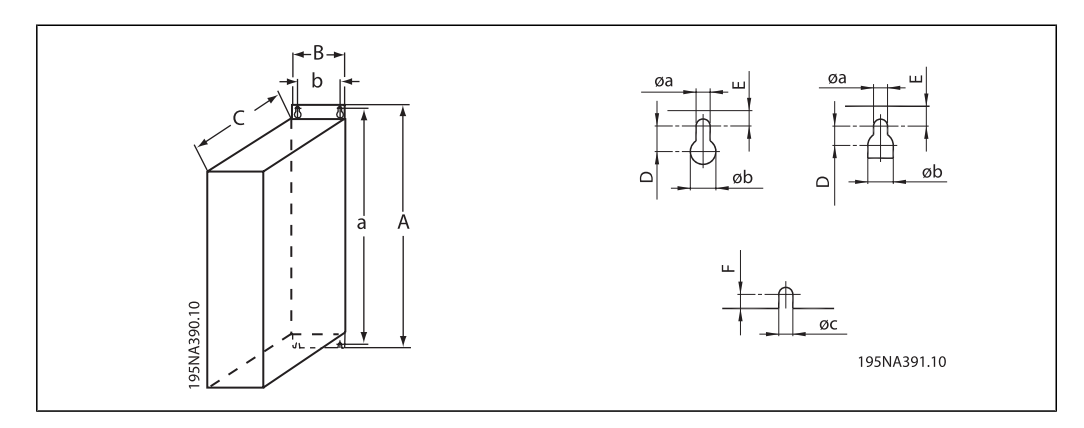

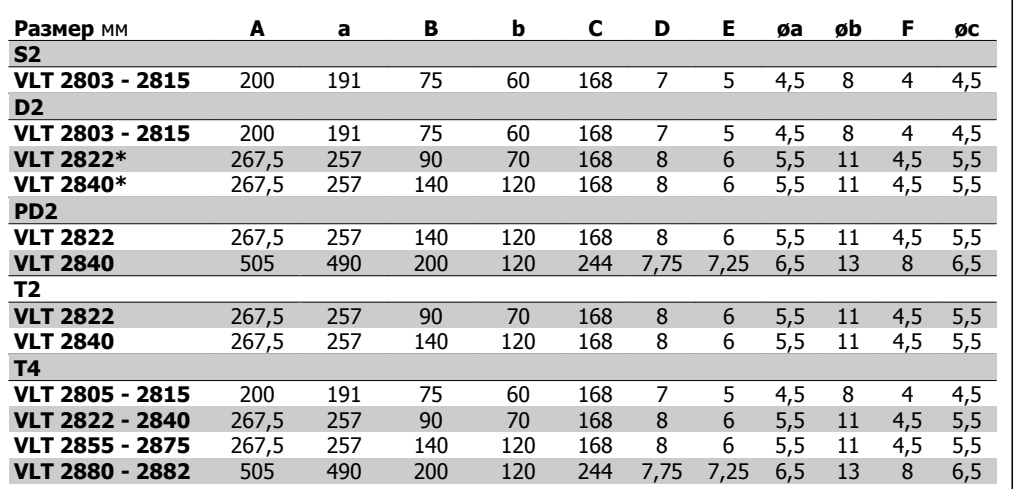

Таблица 1.1: \* Только 3-фазный

Просверлите отверстия в соответствии с размерами, указанными в таблице. Обратите внимание на различия в напряжении блока.

Подтяните все четыре винта.

Прикрепите разделяющую пластину к кабелям питания и винту заземления (клемма 95).

# **1.3.1 Обмотки двигателя (195N3110) и фильтр ВЧ-помех 1B (195N3103)**

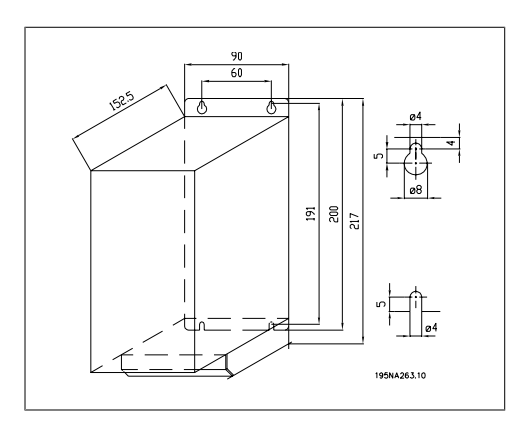

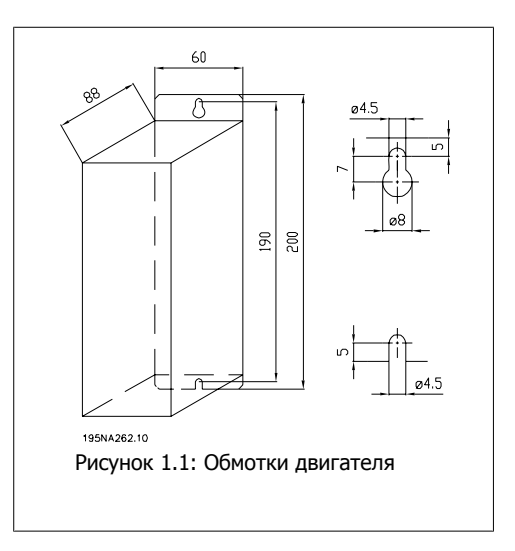

# **1.3.2 Клеммная крышка**

На приведенной ниже схеме даны размеры клеммных крышек NEMA 1 для преобразователя частоты VLT 2803-2875.

Размер «a» зависит от типа блока.

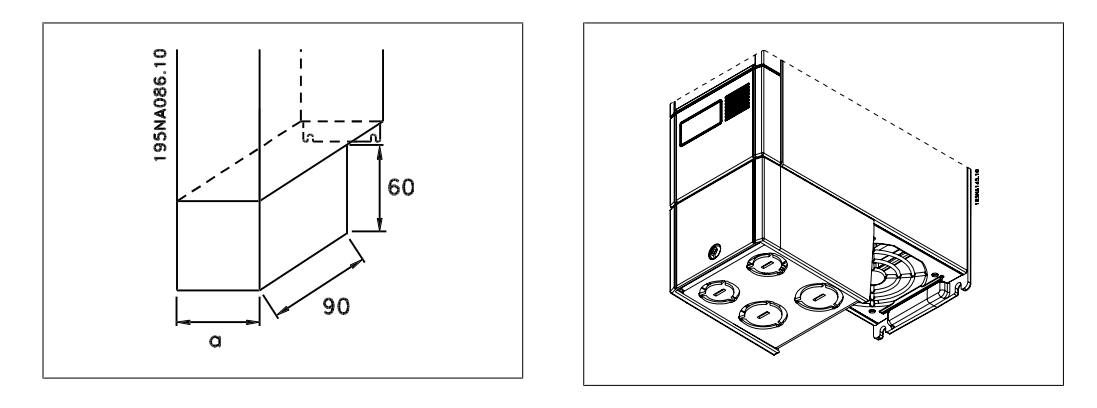

# **1.3.3 Исполнение IP 21**

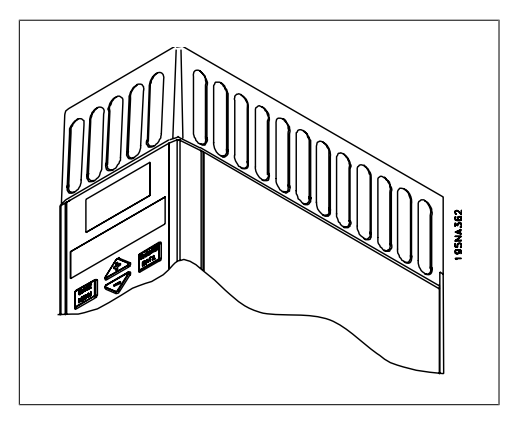

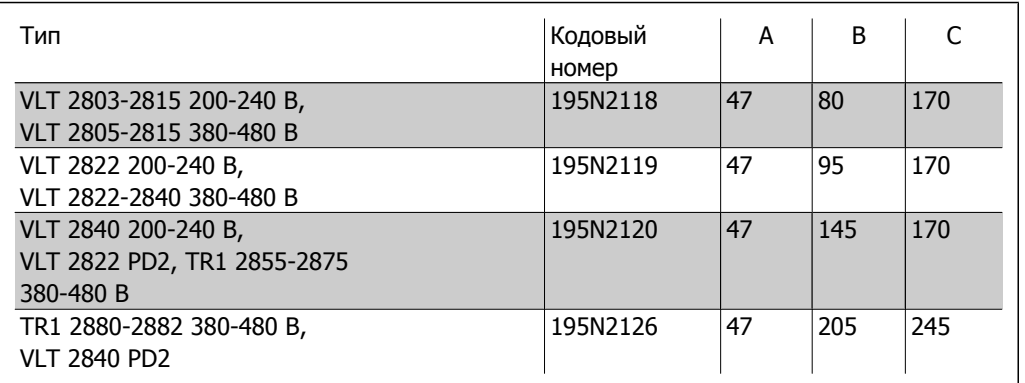

Таблица 1.2: Размеры

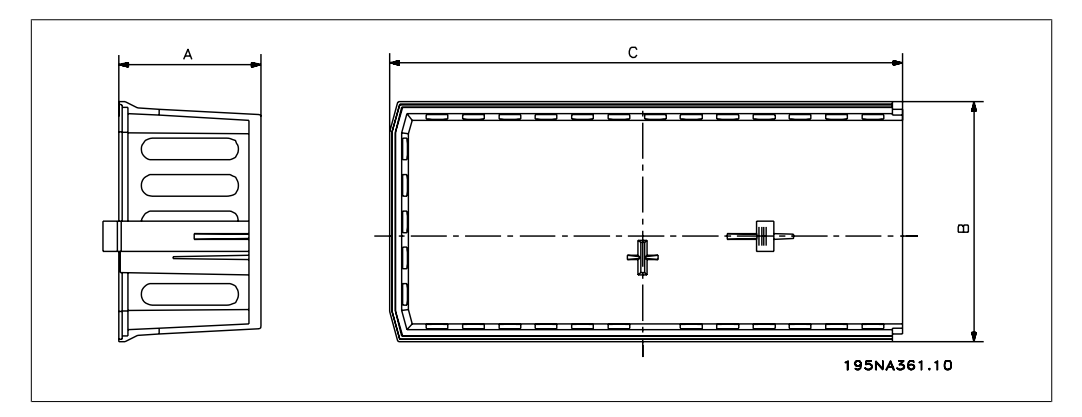

# **1.3.4 Фильтр ЭМС для длинных кабелей двигателя**

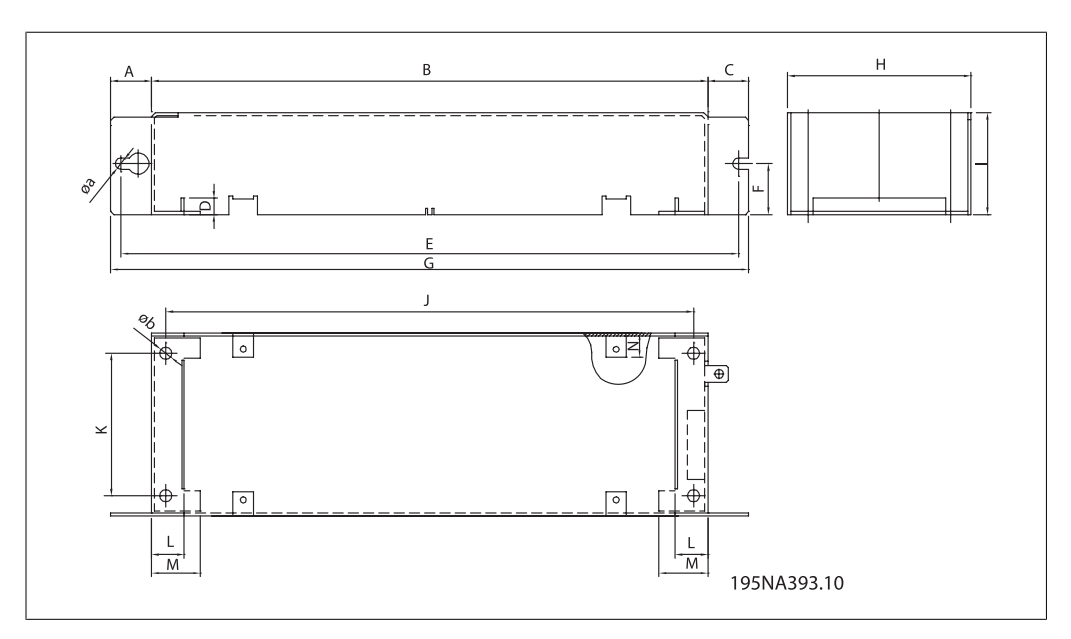

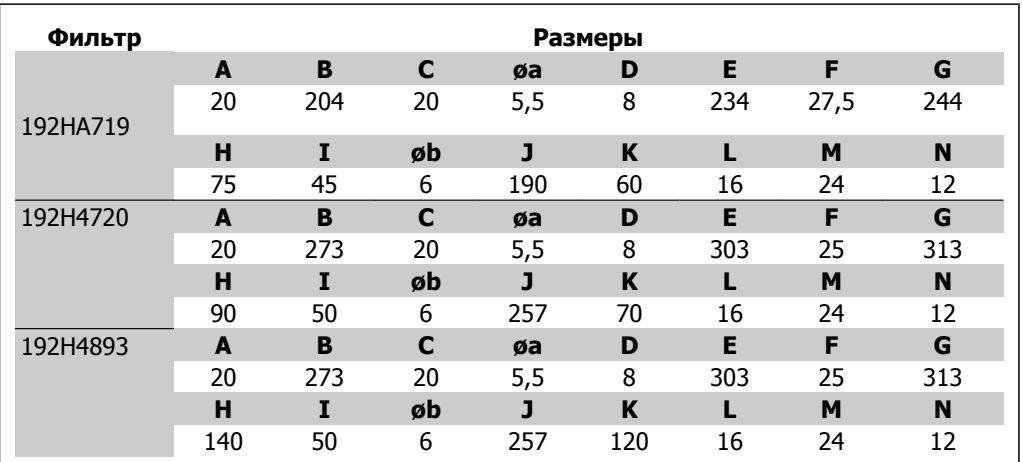

# **1.4 Электрический монтаж**

# **1.4.1 Общие сведения по электромонтажу**

#### **Внимание**

Вся система кабелей должна соответствовать государственным и местным нормам и правилам в отношении сечения и температуры окружающей среды. Рекомендуется использовать медные проводники (60-75 °C).

#### **Моменты затяжки клемм.**

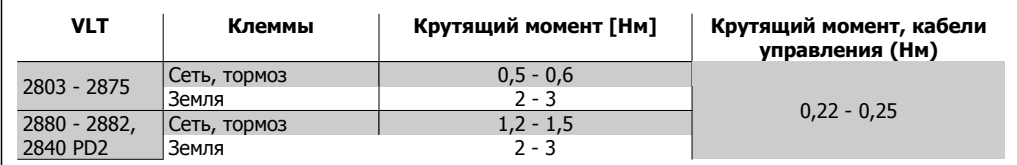

Таблица 1.3: Затягивание клемм.

Краткое руководство по приводу VLT 2800  $\overline{\mathcal{O}^{ant\!{\mathcal{U}}\!{\mathcal{U}}\!{\mathcal{U}}}}$  1 Краткое руководство

# **1**

**1.4.2 Силовые кабели**

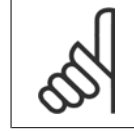

**Внимание** Отметим, что силовые клеммы могут быть сняты.

Подключите сеть питания к сетевым клеммам преобразователя частоты L1,L2 и L3, а заземление - к клемме 95.

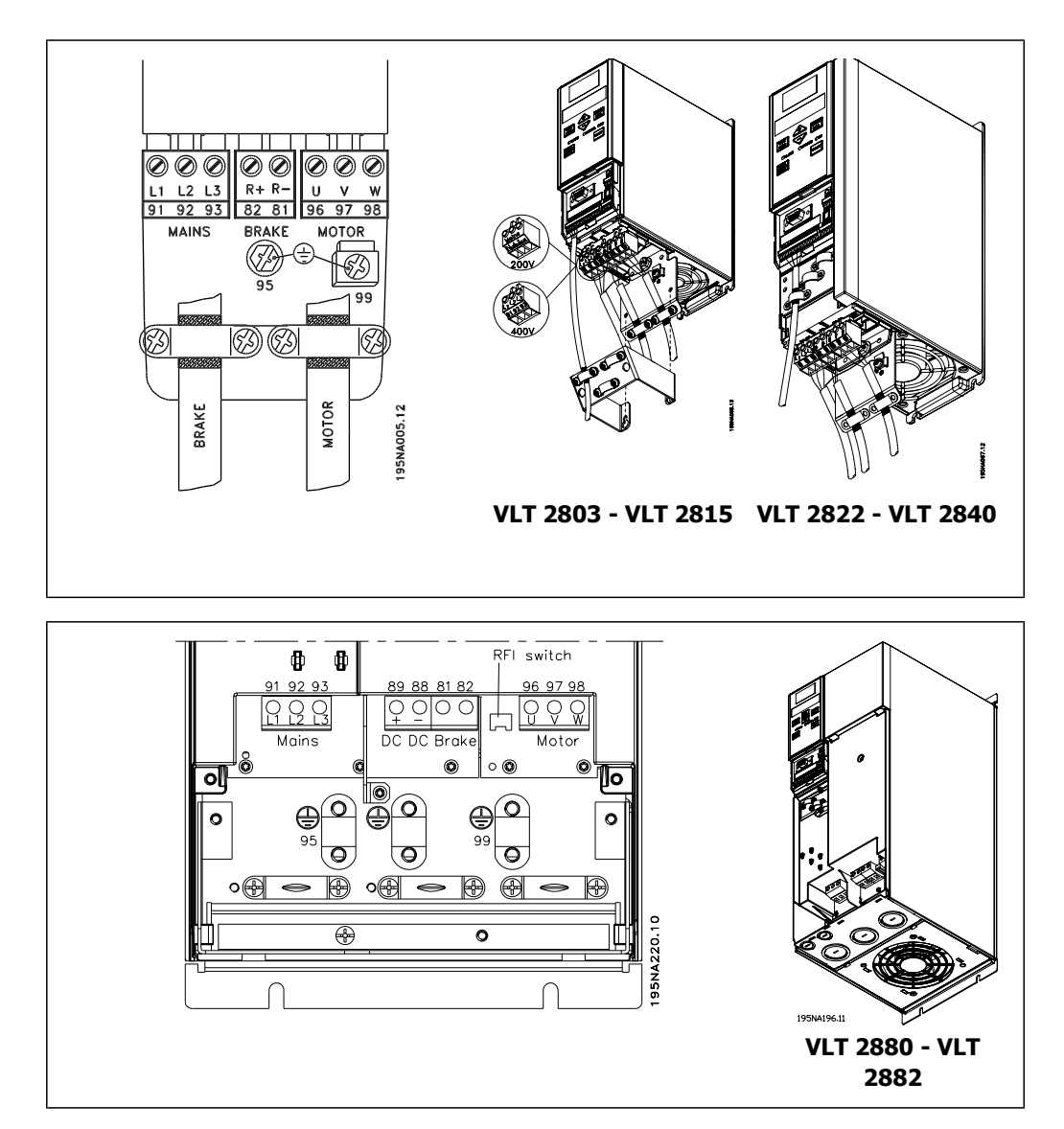

Экранированный/бронированный кабель подключите между двигателем и клеммами двигателя на преобразователе частоты U, V, W. Концы экрана следует подключить к соединителю экрана.

# **1.4.3 Подключение к сети питания**

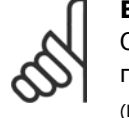

**Внимание**

Отметим, что при напряжении 1 х 220-240 В нейтральный провод должен быть подключен к клемме N (L2), а фазовый провод следует подключить к клемме L1  $(L1)$ .

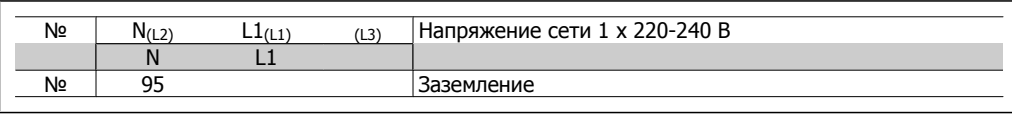

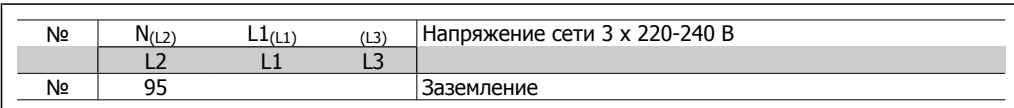

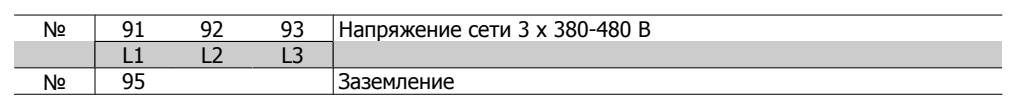

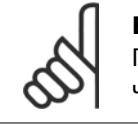

#### **Внимание**

Проверьте, что напряжение сети соответствует напряжению преобразователя частоты, указанному на паспортной табличке.

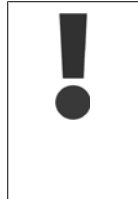

Агрегаты на 400 В с фильтрами ВЧ-помех нельзя подключать к питающим сетям, у которых напряжение между фазой и землей превышает 300 В. Следует иметь в виду, что напряжение между фазой и землей может превышать 300 В в случае сетей IT и сетей с заземлением по схеме треугольника. Агрегаты типоразмера R5 (сети IT) могут подключаться к сетям питания, имеющим напряжение между фазой и землей до 400 В.

Для правильного выбора сечения кабелей см. раздел Технические характеристики. Дополнительные подробности см. также в разделе Гальваническая развязка.

# **1.4.4 Подключение двигателя**

Подключите двигатель к клеммам 96, 97, 98. Заземление подключите к клемме 99. Для правильного выбора сечения кабелей см. раздел Технические характеристики.

К преобразователю частоты могут подключаться стандартные трехфазные асинхронные электродвигатели всех типов. Небольшие электродвигатели обычно включаются по схеме звезды (230/400 В, Δ/ Y).

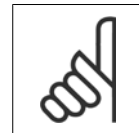

#### **Внимание**

В случае двигателей без бумажной изоляции фазных обмоток на выходе преобразователя частоты должен быть включен LC-фильтр.

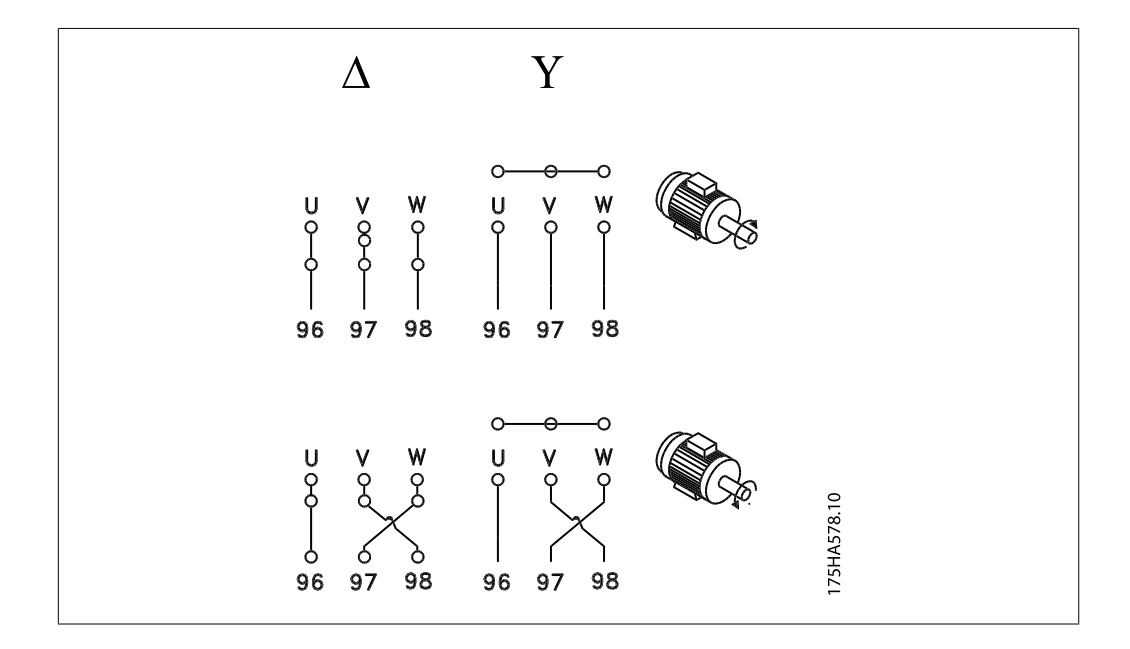

В заводской установке предусмотрено вращение вала двигателя по часовой стрелке. Направление вращения может быть изменено путем переключения двух фаз на клеммах двигателя.

# **1.4.5 Параллельное соединение двигателей**

Преобразователь частоты может одновременно управлять несколькими двигателями, соединенными параллельно.

Более подробная информация приведена в Инструкции по эксплуатации.

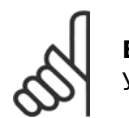

#### **Внимание**

Учитывайте общую длину кабеля, приведенную в разделе Требования по ЭМС.

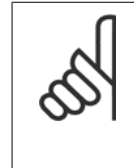

#### **Внимание**

Если двигатели включены параллельно, то нельзя использовать параметр 107 Автоматическая адаптация двигателя, ААД. При параллельном включении двигателей параметр 101 Характеристики крутящего момента должен иметь значение *Специальные характеристики двигателя<emphasis> [8].* 

# **1.4.6 Кабели двигателей**

Для правильного определения сечения и длины кабеля двигателя см. раздел Общие технические характеристики. Информацию относительно соответствия длины кабеля нормативам ЭМС см. в разделе Требования по ЭМС.

Площадь поперечного сечения кабеля необходимо выбирать в соответствии с требованиями государственных и местных норм и правил.

![](_page_11_Picture_2.jpeg)

#### **Внимание**

Если используются неэкранированные/ небронированные кабели, то некоторые требования по ЭМС не могут быть выполнены, см. Результаты ЭМСтестов в Описании конструкции.

Чтобы обеспечить соответствие требованиям ЭМС по излучению кабели двигателя должны быть экранированы/ бронированы, если не утверждается обратное при установке RFIфильтра. Важно, чтобы кабель к электродвигателю был как можно короче, это способствует снижению уровня шума и позволяет свести к минимуму токи утечки. Экран кабеля электродвигателя должен быть подсоединен к металлическому корпусу преобразователя частоты и к металлическому корпусу двигателя. При подключении экрана обеспечьте максимально возможную площадь контакта (кабельные зажимы). В различных преобразователях частоты этот вопрос разрешается различным образом. Следует избегать монтажа с присоединением скрученных концов экранных оплеток, поскольку это снизит эффект экранирования на высоких частотах. Если необходимо разрезать экран для установки выключателя двигателя или реле двигателя, экран следует продолжить с обеспечением минимально возможного сопротивления по высокой частоте.

### **1.4.7 Тепловая защита двигателя**

Электронное тепловое реле в преобразователях частоты, сертифицированных лабораторией UL, имеет сертификат UL для защиты одного двигателя, если параметр 128 Тепловая защита двигателя имеет значение ЭТР: Отключение, а в параметре 105 Ток двигателя I<sub>M, N</sub> задан номинальный ток двигателя (указан на паспортной табличке двигателя).

# **1.4.8 Кабели управления**

Снять защитную крышку под передней панелью управления. Установить перемычку между клеммами 12 и 27.

Кабели управления должны быть экранированными/бронированными. Экран должен быть подключен к шасси преобразователя частоты с помощью зажима. Обычно экран должен быть также подключен к шасси управляющего блока (воспользуйтесь инструкцией для соответствующего блока). При соединении с помощью очень длинных кабелей управления и аналоговых сигналов в редких случаях, обусловленных особенностями монтажа, могут возникать контуры заземления на частоте 50/60 Гц вследствие помех от силовых кабелей. В этом случае может оказаться необходимым разорвать экран и включить конденсатор емкостью 100 нФ между экраном и монтажной панелью.

Для правильного подключения к клеммам кабелей управления см. раздел Заземление экранированных/бронированных кабелей управления в Руководстве по проектированию VLT 2800.

![](_page_12_Figure_2.jpeg)

![](_page_12_Picture_488.jpeg)

1. Для сети DeviceNet/CANopen клеммы недействительны. Более подробное описание см. в Руководстве по DeviceNet, MG.90.BX.YY.

Относительно программирования релейного выхода см. параметр 323 Релейный выход.

![](_page_12_Picture_489.jpeg)

![](_page_12_Picture_7.jpeg)

#### **Внимание**

Обратите внимание на то, что оболочка кабеля, идущего к реле, должна покрывать первый ряд клемм платы управления – в противном случае не удается обеспечить гальваническую развязку (PELV). Максимальный диаметр кабеля: 4 мм.

## **1.4.9 Заземление**

При установке преобразователя частоты необходимо выполнить следующие требования:

- Защитное заземление: привод имеет большие токи утечек, а потому он должен быть надежно заземлен. Заземление выполняется в соответствии местными правилами техники безопасности.
- Высокочастотное заземление: Провода заземления должны быть, как можно короче.

Подключайте все устройства заземления проводниками с минимально возможным полным сопротивлением. Это достигается при использовании, как можно более коротких проводников с максимально возможной площадью поверхности. Если в шкафу установлено несколько приводов, то заднюю стенку шкафа, которая должна быть металлической, следует использовать как общую соединительную опорную плиту заземления. Приводы должны быть соединены с задней стенкой шкафа так, чтобы полное сопротивление связи было минимально возможным.

Для получения малого сопротивления закрепите привод на задней стенке крепежными болтами. Заднюю стенку запрещается окрашивать.

# **1.4.10 Электромагнитная совместимость ЭМС (излучение)**

Приведенные ниже результаты получены на системе, содержащей преобразователь частоты VLT серии 2800 с экранированным/бронированным кабелем управления, блок управления с потенциометром, экранированный/бронированный кабель двигателя и экранированный/бронированный кабель тормоза, а также панель управления LCP2 с кабелем.

Г

![](_page_14_Picture_819.jpeg)

1. Для преобразователей частоты VLT 2822-2840 3 x 200-240 В – те же значения, что и для версии 480 В с фильтром ВЧ-помех 1A.

#### • **EN 55011: Излучение**

Границы и методы измерения характеристик радиопомех промышленного, научного и медицинского (ISM) высокочастотного оборудования.

Класс 1А:

Оборудование, применяемое в промышленных условиях эксплуатации.

Класс 1 В:

Оборудование, применяемое в зонах с коммунальными сетями питания (жилищное хозяйство, торговое оборудование и легкая промышленность).

### **1.4.11 Дополнительная защита**

Для дополнительной защиты могут использоваться реле RCD/ELCB, многократное защитное заземление или обычное заземление при условии соблюдения местных норм и правил техники безопасности.

Для трехфазных преобразователей частоты VLT подходят RCD реле типа B. При наличии встроенного в привод фильтра ВЧ-помех подключение привода к сети через RCD реле или переключателем в ручном режиме выполняется с задержкой в 40 мс (RCD реле типа В).

При отсутствии ВЧ-фильтра подключение к сети выполняется через CI контактор без временной задержки.

В однофазных преобразователях частоты VLT используются RCD реле типа А. Независимо от того, встроен фильтр ВЧ-помех или нет, подключение выполняется без задержки.

Подробную информацию касательно ELCB см. в Инструкции по применению, MN.90.GX.YY.

### **1.4.12 Электрический монтаж с учетом требований ЭМС**

Для выполнения требований ЭМС (электромагнитной совместимости) при монтаже следует соблюдать следующие общие правила:

- **-** В качестве кабелей к двигателю и кабелей управления используйте только экранированные/бронированные кабели.
- **-** Экран соедините с землей на обоих концах.
- **-** Избегайте подключения экрана с помощью скрученных концов, поскольку это сводит на нет экранирование на высоких частотах. Вместо этого применяйте кабельные зажимы.
- **-** Между монтажной платой и металлическим корпусом преобразователя частоты необходимо обеспечить с помощью установочных винтов хороший электрический контакт.
- **-** Следует использовать звездообразные шайбы и проводящие монтажные платы.
- **-** Нельзя применять неэкранированные /небронированные силовые кабели.

На рисунке, расположенном ниже, показан правильный монтаж, обеспечивающий соблюдение требований ЭМС; преобразователь частоты установлен в монтажном шкафу и соединен с PLC.

![](_page_16_Picture_0.jpeg)

![](_page_16_Figure_2.jpeg)

![](_page_16_Figure_3.jpeg)

# **1.4.13 Предохранители**

#### **Защита параллельных цепей:**

Чтобы защитить установку от перегрузки по току и пожара, все параллельные цепи в установке, коммутационные устройства, механизмы и т.д. должны иметь защиту от короткого замыкания и перегрузки по току в соответствии с государственными/ международными правилами.

#### **Защитаот короткого замыкания:**

Danfoss рекомендует использовать предохранители, указанные в данных таблицах, для защиты персонала и оборудования в случае внутренней неисправности в блоке или короткого замыкания в цепи постоянного тока. Преобразователь частоты обеспечивает полную защиту от короткого замыкания на выходе двигателя или тормоза.

#### **Максимальная токовая защита:**

Обеспечьте защиту от перегрузки для предотвращения перегрева кабелей в установке. Защита от перегрузки по току должна выполняться в соответствии с государственными нормами и правилами. Плавкие предохранители должны быть рассчитаны на защиту в цепях, допускающих максимальный ток 100 000 A<sub>(ср. кв.)</sub> (симметричная схема), максимальное напряжение 480 В.

#### **Без соответствия техническим условиям UL:**

Если требования UL/cUL не являются обязательными, Danfoss рекомендует применять предохранители, указанные в таблице ниже, что обеспечит соответствие требованиям стандарта EN50178/IEC61800-5-1:

Несоблюдение приведенных рекомендаций может в случае неисправности привести к чрезмерному повреждению преобразователя частоты.

![](_page_17_Picture_809.jpeg)

Таблица 1.4: Предварительные плавкие предохранители для соответствия требованиям UL/cUl

# **1.4.14 Выключатель фильтра высокочастотных помех**

#### **Сетевой источник питания изолирован от земли:**

Если преобразователь частоты питается от изолированной питающей сети ( сети IT) или сети TT/TN-S с заземленной фазой, рекомендуется перевести выключатель фильтра ВЧпомех в положение OFF (Выключено). За дополнительной информацией обратитесь к стандарту IEC 364-3. Если требуются оптимальные характеристики ЭМС, а также, если подключены параллельные электродвигатели или длина кабеля электродвигателя превышает 25 м, рекомендуется установить этот выключатель в положение ON (ВКЛ). В положении OFF (ВЫКЛ) встроенные конденсаторы защиты от ВЧ-помех (конденсаторы фильтра) между шасси и промежуточной цепью отключаются, чтобы избежать повреждения промежуточной цепи и уменьшить емкостные токи на землю (в соответствии с IEC 61800-3). См. также замечание по применению преобразователя VLT в сети IT, MN.90.CX.02. Необходимо использовать датчики контроля изоляции, которые могут применяться с силовой электроникой (IEC 61557-8).

![](_page_18_Picture_3.jpeg)

**Внимание**

Запрещается работать с выключателем фильтра ВЧ-помех, если блок подключен к сети. Перед переключением выключателя фильтра высокочастотных помех убедитесь, что источник сетевого питания отключен. Выключатель фильтра ВЧ-помех гальванически отсоединяет конденсаторы от земли.

Для отключения фильтра ВЧ-помех необходимо удалить выключатель Mk9, находящийся около клеммы 96.

Выключатель фильтра ВЧ-помех предусмотрен только на блоках VLT 2880-2882.

# **1.5 Программирование**

### **1.5.1 Блок управления**

На лицевой стороне преобразователя частоты находится панель управления, разделенная на четыре зоны.

- 1. Шестиразрядный светодиодный дисплей.
- 2. Кнопки для изменения параметров и сдвига функции дисплея.
- 3. Индикаторные лампочки.
- 4. Клавиши для местного управления.

![](_page_18_Picture_612.jpeg)

![](_page_18_Picture_16.jpeg)

Все параметры на дисплее имеют шестиразрядный формат светодиодного отображения, который позволяет показывать один элемент рабочих параметров непрерывно в течение всего времени работы. В качестве дополнения к дисплею имеются три индикаторные лампы для показа включения сетевого питания (ON (ВКЛ)), предупреждения (WARNING ПРЕДУПРЕЖДЕНИЕ)) и аварийного сигнала (ALARM (АВАРИЙНЫЙ СИГНАЛ)). С помощью панели управления можно непосредственно изменять большинство наборов параметров преобразователя частоты, если только эти функции не были запрограммированы как Заблокированные [1] с помощью параметра 018 Блокировка изменения данных.

# **1.5.2 Кнопки управления**

**[QUICK MENU]** обеспечивает доступ к параметрам, используемым в Быстром меню. Кнопка [QUICK MENU] используется также в случае, когда не должно выполняться изменение значений параметра. См. также  $[QUICK MENU] + [+].$ 

Кнопка **[CHANGE DATA]** используется для изменения установок параметра. Если дисплей показывает три точки справа, то значение параметра имеет более трех разрядов. Чтобы увидеть данное значение, активизируйте [CHANGE DATA]. Кнопка [CHANGE DATA] используется также для подтверждения изменения установленных значений параметров.

Кнопки **[+] / [-]** используются для выбора параметров и изменения их значений. Эти кнопки используются также в режиме Дисплея для выбора отображения некоторого рабочего значения.

Для получения доступа ко всем параметрам следует одновременно нажать кнопки **[QUICK MENU] + [+]**. См. Режим меню.

Кнопка **[STOP/RESET]** используется для останова подключенного двигателя или для обнуления преобразователя частоты после отключения.

Кнопка может быть выбрана как Активная [1] или Неактивная [0] с помощью параметра 014 Местный останов/сброс. Если функция останова активна, то в режиме отображения дисплей будет мигать.

![](_page_19_Picture_9.jpeg)

#### **Внимание**

Если в параметре 014 *Местный останов/сброс, кнопка* [STOP/RESET] установлена в положение «Не действует» (Not active) [0], и нет команды останова через цифровые входы или последовательную связь, то остановить двигатель можно только отключением преобразователя частоты от сетевого напряжения.

Кнопка **[START]** используется для запуска преобразователя частоты. Будучи всегда активной, клавиша [START] не имеет приоритета над командой останов.

### **1.5.3 Ручная инициализация**

Отключите напряжение сети. Удерживать кнопки [QUICK MENU] + [+] + [CHANGE DATA] нажатыми с одновременным включением сетевого напряжения питания. Отпустите кнопки. Теперь преобразователь частоты вновь имеет заводские установки параметров.

### **1.5.4 Состояния вывода данных на дисплей**

При нормальной работе один из элементов рабочих параметров по выбору оператора может непрерывно отображаться на дисплее. С помощью кнопок [+/-] в режиме отображения могут быть выбраны следующие варианты:

- Выходная частота [Гц]
- Выходной ток [A]
- Выходное напряжение [B]
- Напряжение промежуточной цепи [B]
- Выходная мощность [кВт]
- Масштабированная выходная частота fout x p008

### **1.5.5 Режим меню**

Чтобы войти в режим меню, необходимо одновременно нажать кнопки [QUICK MENU] и [+]. В режиме меню большинство параметров преобразователя частоты может быть изменено. Для прокрутки параметров используются кнопки [+/-]. В процессе прокрутки в режиме меню номера параметров будут мигать.

### **1.5.6 Быстрое меню**

С помощью кнопки [QUICK MENU] можно получить доступ к 12 наиболее важным параметрам преобразователя частоты. После программирования преобразователь частоты в большинстве случаев готов к работе. Если кнопка [QUICK MENU] активирована в Режиме дисплея, то запускается Быстрое меню. Прокрутка быстрого меню выполняется с помощью клавиш [+/-], изменение значений параметров производится нажатием кнопки [CHANGE DATA] и последующим изменением величины с помощью кнопок [+/-]. Параметры Быстрого меню приведены в разделе Перечень параметров:

### **1.5.7 Ручной и автоматический режимы работы**

В процессе нормальной работы преобразователь частоты находится в автоматическом режиме, при этом аналоговый или цифровой сигнал задания подается снаружи через клеммы управления. Однако в ручном режиме работы можно подавать сигнал задания на месте – через панель управления.

При включенном ручном режиме на клеммах управления будут оставаться активными следующие сигналы управления:

![](_page_20_Picture_609.jpeg)

#### **Переключение между автоматическим и ручным режимами**

При действии кнопкой [Change Data] в режиме дисплея на нем будет отображаться режим преобразователя частоты.

Для того, чтобы переключить на ручной режим, прокрутите вверх/вниз, чтобы изменить задание, воспользуйтесь кнопками [+]/[-].

![](_page_21_Picture_2.jpeg)

**Внимание**

Отметим, что параметр 020 может заблокировать выбор режима.

Измененные значения параметра автоматически сохраняются и после аварийного отключения питания.

Если дисплей показывает три точки справа, то значение параметра имеет более трех разрядов. Чтобы увидеть значение, активизируйте [CHANGE DATA].

Нажмите [QUICK MENU]:

#### **Установите параметры электродвигателя в соответствии с данными на паспортной табличке**

![](_page_21_Picture_516.jpeg)

#### **Включите ААД**

Автоматическая адаптация двигателя Параметр 107

- 1. В параметре 107 Автоматическая адаптация двигателя выбирается значение [2]. Теперь будет мигать число «107», а «2» перестанет мигать.
- 2. ААД включается при нажатии кнопки «Пуск». Теперь будет мигать число «107», и одновременно в поле значений параметров штрихи будут смещаться слева направо.
- 3. ААД будет выполнена, когда число «107» появится еще раз со значением параметра [0]. Для сохранения параметров двигателя нажать [STOP/RESET].
- 4. После этого число «107» будет продолжать мигать со значением параметра [0]. Теперь можно продолжить работу.

![](_page_21_Picture_16.jpeg)

#### **Внимание**

В моделях VLT 2880-2882 функция ААД не предусмотрена.

#### **Установить диапазон задания**

Мин. задание, Ref<sub>MIN</sub> Параметр 204 Макс. задание, Ref<sub>MAX</sub> Параметр 205

### **Установка времени изменения скорости** Время разгона [с] Параметр 207 Время замедления [с] Параметр 208

В параметре 002 Местное/дистанционное управление можно выбрать режим преобразователя частоты: Дистанционное управление [0], т.е. через клеммы управления или Местное управление [1], т.е. через блок управления.

![](_page_22_Picture_397.jpeg)

# **1.6 Запуск двигателя**

**двиг** 

Для запуска двигателя следует нажать кнопку [START]. Задать значение скорости электродвигателя при помощи параметра 003 Местное задание.

Проверить направление вращения вала двигателя (должно быть по часовой стрелке). Если этого нет, то поменять две фазы на кабеле двигателя.

Для остановки двигателя нажать [STOP/RESET (ОСТАНОВ/ОБНУЛЕНИЕ)].

Для возврата в режим дисплея нажать [QUICK MENU (БЫСТРОЕ МЕНЮ)].

Для получения доступа ко всем параметрам кнопки [QUICK MENU] + [+] следует нажать одновременно.

# **1.7 Примеры подключения**

Больше примеров можно найти в Инструкции по эксплуатации (MG.27.Ax.yy).

# **1.7.1 Пуск/останов**

Запуск/останов с использованием клеммы 18 и останов выбегом с использованием клеммы 27.

Пар. 302 Цифровой вход = Пуск [7] Пар. 304 *Цифровой вход* = Останов выбегом, инверсный [2]

Для Точного запуска/останова следует выполнить следующие установки:

> Пар. 302 Цифровой вход = Точный запуск/останов [27]

Пар. 304 *Цифровой вход* = Останов выбегом, инверсный [2]

![](_page_22_Figure_17.jpeg)

# **1.8 Список параметров**

Далее приведен полный перечень параметров. Информацию относительно индекса преобразования, типа данных и подробных описаний см. в Инструкции по эксплуатации (MG.27.AX.YY) или в Руководстве по проектированию (MG.27.EX.YY).

Информацию по внешним коммуникациям см. в специализированной литературе (см. раздел Список литературы).

![](_page_23_Picture_6.jpeg)

#### **Внимание**

Вносить изменения в параметры можно в программе настройки MCT-10, а также при помощи USB и порта RS485.

![](_page_24_Picture_1274.jpeg)

![](_page_25_Picture_1369.jpeg)

![](_page_26_Picture_1302.jpeg)

![](_page_26_Picture_1303.jpeg)

**сигнала 29**

150 - 67600 Гц, \* 5000 Гц

![](_page_27_Picture_1393.jpeg)

# **1.9.1 Предупреждения и аварийные сигналы**

![](_page_28_Picture_775.jpeg)

**W:** Предупреждение, **A:** Аварийный сигнал, **T:** Отключение с блокировкой

![](_page_29_Picture_714.jpeg)

![](_page_29_Picture_715.jpeg)

**W:** Предупреждение, **A:** Аварийный сигнал, **T:** Отключение с блокировкой

Предупреждение или аварийный сигнал будут появляться на дисплее в виде числового кода **Ошибка xx**. Предупреждение будет отображаться на дисплее до устранения неисправности, а аварийный сигнал будет продолжать мигать до тех пор, пока не будет нажата кнопка [STOP/RESET].В таблице приведены виды предупреждений и аварийных сигналов, а также указания, какие неисправности блокируют преобразователь частоты. После включения режима Отключение <sup>с</sup> блокировкой отключают сеть питания и устраняют неисправность. Сетевое питание вновь включают и производят сброс преобразователя частоты. Теперь преобразователь частоты готов к работе. Режим Отключение может быть сброшен вручную тремя способами:

- 1. С помощью рабочей кнопки [STOP/RESET].
- 2. С помощью цифрового входа.
- 3. Используя канал последовательной связи.

Также можно выбрать автоматический сброс с помощью параметра 405 Функция сброса. Если появляются крестики на обоих светодиодах (предупреждения и аварийной сигнализации), это может означать, что аварийному сигналу предшествовал сигнал предупреждения. Это может также означать, что оператор запрограммировал, чтобы при данном отказе подавались либо предупреждение, либо аварийный сигнал. Например, это можно осуществить с помощью параметра 128 Тепловая защита двигателя. После отключения двигатель будет останавливаться выбегом, а на преобразователе частоты будут мигать и аварийный сигнал, и предупреждение, но если неисправность исчезнет, то мигать будет только аварийный сигнал. После сброса преобразователь частоты будет вновь готов к операции пуска.

# **1.10 Технические данные**

# **1.10.1 Напряжение сети питания 200 - 400 В**

![](_page_30_Picture_648.jpeg)

# **1.10.2 Напряжение сети питания 380 - 480 В**

![](_page_31_Picture_860.jpeg)

# **1.11 Общие технические характеристики**

#### Питающая сеть (L1, L2, L3):

![](_page_31_Picture_861.jpeg)

![](_page_32_Picture_726.jpeg)

См. раздел "Особые условия" <sup>в</sup> Описании конструкции.

Характеристики выхода (U, V, W)

![](_page_32_Picture_727.jpeg)

Характеристики крутящего момента:

![](_page_32_Picture_728.jpeg)

Значение <sup>в</sup> процентах относится <sup>к</sup> номинальному току преобразователя частоты. \* VLT 2822 PD2 / 2840 PD2 1 x 220 В только 110 % <sup>в</sup> течение 1 мин

Плата управления, дискретные входы:

![](_page_32_Picture_729.jpeg)

Все цифровые входы имеют гальваническую развязку от напряжения питания (PELV) <sup>и</sup> других высоковольтных клемм. См. раздел «Гальваническая развязка» <sup>в</sup> Инструкции по эксплуатации.

Плата управления, аналоговые входы:

![](_page_32_Picture_730.jpeg)

![](_page_33_Picture_687.jpeg)

![](_page_33_Picture_688.jpeg)

Импульсный вход (клемма 33) имеет гальваническую развязку от напряжения питания (PELV) <sup>и</sup> других высоковольтных клемм. См. раздел «Гальваническая развязка» <sup>в</sup> Инструкции по эксплуатации.

![](_page_33_Picture_689.jpeg)

Цифровой выход имеет гальваническую развязку от напряжения питания (PELV) <sup>и</sup> других высоковольтных клемм. См. раздел «Гальваническая развязка» <sup>в</sup> Инструкции по эксплуатации.

Плата управления, аналоговый выход:

![](_page_33_Picture_690.jpeg)

Аналоговый выход имеет гальваническую развязку от напряжения питания (PELV) <sup>и</sup> других высоковольтных клемм. См. раздел «Гальваническая развязка» <sup>в</sup> Инструкции по эксплуатации.

Плата управления, выход 24 В=:

![](_page_34_Picture_763.jpeg)

Напряжение 24 В пост. тока имеет гальваническую развязку от напряжения питания (PELV), но тот же потенциал, что у аналоговых <sup>и</sup> цифровых входов <sup>и</sup> выходов. См. раздел «Гальваническая развязка» <sup>в</sup> Инструкции по эксплуатации.

Плата управления, выход 10 В=:

![](_page_34_Picture_764.jpeg)

Источник напряжения 10 В= имеет гальваническую развязку от напряжения питания (PELV) <sup>и</sup> других высоковольтных клемм. См. раздел «Гальваническая развязка» <sup>в</sup> Инструкции по эксплуатации.

Плата управления, последовательная связь по шине RS 485:

![](_page_34_Picture_765.jpeg)

Полная гальваническая развязка. См. раздел «Гальваническая развязка» <sup>в</sup> Инструкции по эксплуатации.

По блокам CANopen/DeviceNet см. VLT 2800 Руководство по DeviceNet, MG.90.BX.YY.

Выходы реле:1)

![](_page_34_Picture_766.jpeg)

Примечание. Номинальные значения, резистивная нагрузка -  $cos\Phi$  > 0,8 для 300 000 срабатываний

Индуктивные нагрузки при  $\cos\Phi = 0.25$  составляют около 50 % нагрузки или 50 % срока службы.

Длина и сечение кабелей:

![](_page_34_Picture_767.jpeg)

Максимальная площадь поперечного сечения кабеля электродвигателя, см. <sup>в</sup> следующем разделе.

![](_page_34_Picture_768.jpeg)

61800-3

Максимальная площадь поперечного сечения кабелей управления с центральной жилой 0,5 мм2/20 AWG

**Для обеспечения соответствия стандартам EN 55011 1A и EN 55011 1B кабель двигателя <sup>в</sup> некоторых случаях должен быть укорочен. См. требования по ЭМС.**

![](_page_35_Picture_658.jpeg)

Все характеристики регулирования относятся <sup>к</sup> управлению 4-полюсным асинхронным электродвигателем

![](_page_35_Picture_659.jpeg)

Стандарты по ЭМС, помехоустойчивость

См. раздел об особых условиях <sup>в</sup> Руководстве по проектированию.

Средства защиты

- Электронная тепловая защита двигателя от перегрузки.
- Контроль температуры силового модуля обеспечивает отключение преобразователя частоты при достижении температуры 100 °C. Сброс схемы защиты от перегрева невозможен до тех пор, пока температура силового модуля не окажется ниже 70 °C.

# **1.12 Особые условия**

# **1.12.1 Агрессивная окружающая среда**

Преобразователь частоты не следует устанавливать в воздушной среде с содержанием частиц, жидкостей или газов, которые могут нанести ущерб электронным компонентам прибора. Несмотря на предпринимаемые необходимые меры, имеется определенный риск остановов, который снижает срок службы преобразователя частоты.

Агрессивные газы, такие как соединения серы, азота и хлора, в сочетании с высокой влажностью и температурой способствуют возможным химическим процессам на компонентах преобразователя частоты. Эти химические процессы быстро воздействуют и разрушают электронику. В таких случаях рекомендуется монтаж в шкафах с организацией обдува, обеспечивая тем самым отвод агрессивных газов от преобразователя частоты.

![](_page_36_Picture_7.jpeg)

#### **Внимание**

Монтаж преобразователей частоты в агрессивной окружающей среде наряду со значительным снижением срока службы, увеличивает риск выхода из строя блока.

Перед монтажом преобразователя частоты следует проверить наличие в атмосфере жидкостей, частиц или газов. Это может быть сделано осмотром существующего монтажа в той же самой среде. Типичным индикатором вредных жидкостей в воздухе является вода, масло, или коррозия на металлических частях. Слишком большое количество пыли на верхних поверхностях шкафов и на других электрических установках. Индикаторами наличия агрессивных газов в воздухе являются медные шины и концы кабелей, которые чернеют.

### **1.12.2 Снижение номинальных характеристик в зависимости от температуры окружающей среды**

Температура окружающего воздуха, измеренная за 24 часа, должна быть ниже максимальной температуры окружающего воздуха, по крайней мере, на 5° С. Если преобразователь частоты работает при температуре свыше 45° C, длительный выходной ток необходимо уменьшить.

### **1.12.3 Снижение номинальных параметров в связи с понижением атмосферного давления**

При высоте более 1000 м следует снижать допустимую температуру окружающей среды или максимальный выходной ток.

При высоте более 2000 м над уровнем моря обратитесь в компанию Danfoss относительно требований PELV.

### **1.12.4 Снижение номинальных характеристик при работе на низких скоростях**

Когда двигатель подключен к преобразователю частоты, необходимо убедиться в достаточности охлаждения двигателя.

Могут возникнуть трудности на низких оборотах в применениях с фиксированным крутящим моментом. Продолжительная работа на низких (меньше половины номинальной скорости двигателя) оборотах может потребовать дополнительного воздушного охлаждения. Как вариант, можно выбрать более мощный (на один типоразмер) двигатель.

### **1.12.5 Снижение номинальных параметров при подключении двигателя длинными кабелями**

Преобразователь частоты предназначен для работы с кабелем электродвигателя с номинальным сечением; прибор испытывался с 75-метровым неэкранированным/ небронированным кабелем и 25-метровым экранированным/бронированным кабелем. Если требуется кабель большего сечения, рекомендуется уменьшать выходной ток на 5 % при переходе к каждому следующему большему сечению. (Увеличение сечения кабеля ведет к возрастанию емкости на землю и, тем самым, к увеличению тока утечки на землю).

### **1.12.6 Снижение номинальных параметров при высокой частоте коммутации**

Преобразователь частоты будет автоматически снижать номинальный выходной ток I<sub>VLT.N.</sub>, если частота коммутации превышает 4,5 кГц.

В обоих случаях снижение тока производится линейно до величины, равной 60 % от I<sub>VLT-N</sub>.